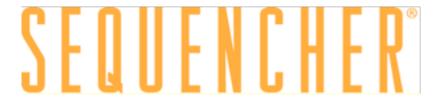

## **Windows and Macintosh**

## **Uninstalling Sequencher 5.4.6 and Plugins**

© 2017 Gene Codes Corporation

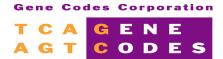

Gene Codes Corporation
525 Avis Drive, Ann Arbor, MI 48108 USA
1.800.497.4939 (USA) +1.734.769.7249 (elsewhere)
+1.734.769.7074 (fax)

www.genecodes.com gcinfo@genecodes.com

# Uninstalling Sequencher and Plugins for 5.4.6

| Uninstalling Sequencher on Windows  |   |
|-------------------------------------|---|
| Uninstalling Windows Plugins        | 3 |
| Uninstalling Java on Windows        | 4 |
| Uninstalling Sequencher on Mac OS X | 4 |
| Uninstalling Mac OS X Plugins       | 4 |
| Uninstalling Java on Mac OS X       | 5 |
| Plugin Components on Mac OS X       | 6 |

## **Uninstalling Sequencher and Plugins**

To uninstall **Sequencher** and any plugins you may have installed, you will need to follow the instructions for your operating system. Note that instructions may vary with the version of **Sequencher** so always use the correct version of "Uninstalling Sequencher and Plugins". If you cannot find a copy for your version of **Sequencher** on our website at <a href="http://www.genecodes.com">http://www.genecodes.com</a>, then contact <a href="majorationg-support@genecodes.com">support@genecodes.com</a> for further assistance.

#### Uninstalling Sequencher on Windows

To remove **Sequencher** from your Windows computer, you will need a copy of the original installer. If this is a recent evaluation version of **Sequencher**, you may be able to download a compatible installer from our website at <a href="http://www.genecodes.com">http://www.genecodes.com</a>.

- Double-click on the downloaded zip file to open it and extract the files.
- Double-click on the **Sequencher** installer icon to launch the installer.
- If UAC (User Account Control) is enabled, click on the Yes button to allow the Sequencher installer to run.
- Click on he **Next** button.
- The installer will indicate that you have chosen to remove the program. Click Remove.
- Click on the **Finish** button after the installer has completed removing **Sequencher** to exit the wizard.

If you do not intend to re-install **Sequencher** or need to save space on your hard drive, then remove the installer as follows.

- Drag the installer to your Recycle Bin.
- Right-click on the Recycle Bin and choose Empty Recycle Bin and click on Yes to confirm.

#### **UNINSTALLING WINDOWS PLUGINS**

Tools such as the **DNA-Seq Tools**, **RNA-Seq Tools**, and **FastQC** are known as plugins. To remove any plugins you may have installed, follow these steps:

- Click on the Start button and then click Control Panel
- Click on Programs and Features.
- Select the tools you want to uninstall DNA-Seq Tools, RNA-Seq Tools, or FastQC. Each must be uninstalled separately.
- Click **Uninstall** and then provide confirmation.

#### Uninstalling Java on Windows

Java is required in order to run **FastQC**. You can remove Java in the same way that you remove any Windows program by following these steps:

- Click on the Start button and then click Control Panel.
- Click on Programs and Features.
- Select Java, this may be referred to as Java 8 Update 60, for example.
- Click **Uninstall** and then provide confirmation.

#### Uninstalling Sequencher on Mac OS X

When you installed **Sequencher**, a number of items such as the rCRS template project were installed on your computer. In order to make uninstallation easy we have created an uninstaller application called the **Sequencher Uninstall Wizard** which you can download from our website at <a href="mailto:genecodes.com/free-download">genecodes.com/free-download</a>. To use the uninstall wizard, follow these steps:

- Depending on your operating system and security settings, the Uninstall Wizard.dmg may open automatically. If it doesn't, go to your **Downloads** folder and double-click on the **Sequencher** 5.4.6 Uninstall Wizard.dmg.
- Double-click on Sequencher 5.4.6 Uninstall Wizard to open.
- You will be presented with a Welcome dialog. Click on the Continue button.
- A new dialog appears which contains three checkboxes. Please read the descriptions of these checkboxes and check/uncheck them accordingly before proceeding. When you have made your choices, click on the Continue button.
- If you want to check the choices you made before continuing, click on the **Go Back** button.
- If you are ready to delete Sequencher, click on the Remove button.
- The wizard progress dialog appears. Please authenticate if asked to do so then click on the **OK** button.
- Finally, click on the **Done** button to guit the wizard.

#### Uninstalling Mac OS X Plugins

Tools such as the **DNA-Seq Tools**, **RNA-Seq Tools**, and **FastQC** are known as plugins. To remove any plugins you may have installed, follow these steps:

- Go to the Finder menu and choose Go to Folder... from the Go menu.
- Type /usr/local/bin and click on the OK button (on Mavericks this is the Go button).
- Sort the window by Tags. If this is not available, right-click in the column header and choose Tags.
- Each of our installed components has been tagged with a color making them easier to identify (see the Plugin Components table at the end of this document). Select all the tagged items, ensuring you don't remove any of your own items.
- Right-click and choose Move to Trash.

- You may need to authenticate.
- Right-click on the Trash icon on the Dock and choose Empty Trash.

#### **BWA**, **GSNAP**, and **FastQC** are stored in a different location. To remove these plugins, follow these steps:

- Go to the Finder menu and choose Go to Folder... from the Go menu.
- Type /usr/local/GeneCodes and click on the OK button (on Mavericks this is the Go button).
   Each of the installed components, FastQC, GSNAP, and BWA, resides in its own folder within the /usr/local/GeneCodes folder.
- To remove the plugins, select the GeneCodes folder, then right-click and choose Move to Trash.
- You may need to authenticate.
- Right-click on the Trash icon on the Dock and choose Empty Trash.

#### Uninstalling Java on Mac OS X

If you installed **Java** in order to run **FastQC** and you wish to remove it, follow these steps.

- Open the Applications folder and click on the Utilities folder.
- Double-click on the **Terminal** icon.
- Copy and paste the following lines into your **Terminal** window. Authenticate if requested.
- sudo rm -fr /Library/Internet\ Plug-Ins/JavaAppletPlugin.plugin
- sudo rm -fr /Library/PreferencePanes/JavaControlPanel.prefpane
- Quit the **Terminal** application.

### PLUGIN COMPONENTS ON MAC OS X

| Installer       | Plugin | Component          | Install location                             | Tag<br>color |
|-----------------|--------|--------------------|----------------------------------------------|--------------|
| DNA-Seq<br>V4.3 | MUSCLE | muscle             | /usr/local/bin                               | •            |
|                 | MAQ    | farm-run.pl        | /usr/local/bin                               | •            |
|                 |        | maq                | /usr/local/bin                               |              |
|                 |        | maq_eval.pl        | /usr/local/bin                               | •            |
|                 |        | maq_plot.pl        | /usr/local/bin                               |              |
|                 |        | maq.pl             | /usr/local/bin                               | •            |
|                 |        | maqindex           | /usr/local/bin                               |              |
|                 |        | maqindex_socks     | /usr/local/bin                               | •            |
|                 |        | maqview            | /usr/local/bin                               |              |
|                 |        | zrio               | /usr/local/bin                               | •            |
|                 |        |                    |                                              |              |
|                 | VELVET | velvetg            |                                              | •            |
|                 |        | velveth            |                                              | •            |
|                 |        |                    |                                              |              |
|                 | GSNAP  | cmetindex          | /usr/local/GeneCodes                         |              |
|                 |        | dbsnp_iit          | /usr/local/GeneCodes                         |              |
|                 |        | dibaseindex        | /usr/local/GeneCodes                         |              |
|                 |        | fa_coords          | /usr/local/GeneCodes                         |              |
|                 |        | get-genome         | /usr/local/GeneCodes                         |              |
|                 |        | gmap               | /usr/local/GeneCodes                         |              |
|                 |        | gmap_build         | /usr/local/GeneCodes                         |              |
|                 |        | gmap_compress      | /usr/local/GeneCodes                         |              |
|                 |        | gmap_process       | /usr/local/GeneCodes                         |              |
|                 |        | gmap_reassemble    | /usr/local/GeneCodes                         |              |
|                 |        | gmap_setup         | /usr/local/GeneCodes                         |              |
|                 |        | gmap_uncompress    | /usr/local/GeneCodes                         |              |
|                 |        | gmapindex<br>gsnap | /usr/local/GeneCodes<br>/usr/local/GeneCodes |              |
|                 |        | gsnap_tally        | /usr/local/GeneCodes                         |              |
|                 |        | iit_dump           | /usr/local/GeneCodes                         |              |
|                 |        | iit_get            | /usr/local/GeneCodes                         |              |
|                 |        | iit_store          | /usr/local/GeneCodes                         |              |
|                 |        | md_coords          | /usr/local/GeneCodes                         |              |
|                 |        | psl_splices        | /usr/local/GeneCodes                         |              |
|                 |        | psl_splicesites    | /usr/local/GeneCodes                         |              |
|                 |        |                    |                                              |              |

| Installer             | Plugin    | Component    | Install location     | Tag<br>color |
|-----------------------|-----------|--------------|----------------------|--------------|
|                       |           | sam_merge    | /usr/local/GeneCodes |              |
|                       |           | sam_restore  | /usr/local/GeneCodes |              |
|                       |           | snpindex     | /usr/local/GeneCodes |              |
|                       | BWA-MEM   | bwa          | /usr/local/GeneCodes |              |
|                       |           |              |                      |              |
|                       |           |              |                      |              |
| RNA-Seq<br>Tools V1.0 | CUFFLINKS | compress_gtf | /usr/local/bin       | •            |
|                       |           | cuffcompare  | /usr/local/bin       | •            |
|                       |           | cuffdiff     | /usr/local/bin       | •            |
|                       |           | cufflinks    | /usr/local/bin       | •            |
|                       |           | cuffmerge    | /usr/local/bin       | •            |
|                       |           | cuffnorm     | /usr/local/bin       | •            |
|                       |           | cuffquant    | /usr/local/bin       | •            |
|                       |           | gffread      | /usr/local/bin       | •            |
|                       |           | gtf_to_sam   | /usr/local/bin       | •            |
|                       |           | samtools     | /usr/local/bin       | •            |
|                       |           | _            |                      |              |
| Installer             | Plugin    | Component    |                      | Tag<br>color |
| FastQC                | FastQC    | FastQC       | /usr/local/GeneCodes |              |